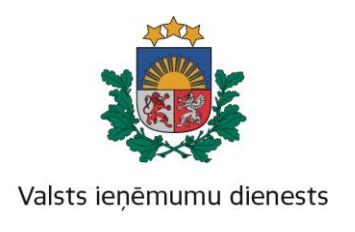

01.01.2024

## Informatīvais materiāls

## **Kā kļūt par elektroniskās deklarēšanas sistēmas lietotāju un pieslēgties sistēmai**

Kā nokļūt elektroniskās deklarēšanas sistēmas (turpmāk – EDS) autentifikācijas lapā:

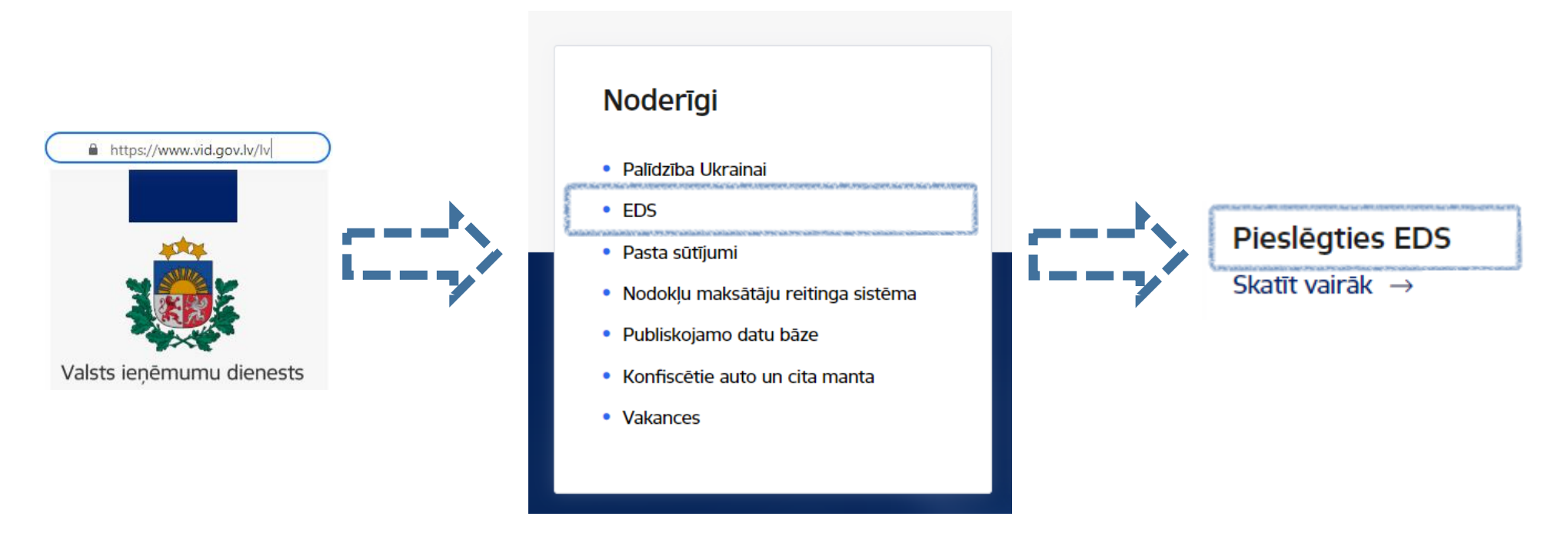

Atverot savu interneta pārlūku (Microsoft, Google, Mozilla, Apple, Linux vai jebkuru citu) interneta adreses logā ir jāieraksta **<https://www.vid.gov.lv/lv>** un Valsts ieņēmumu dienesta (VID) mājas lapas rīku joslā jāatrod izvēlni "**EDS**" un jānospiež "**[Pieslēgties EDS](https://eds.vid.gov.lv/login/)**".

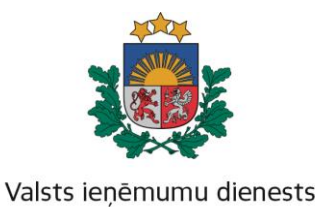

Nospiežot pogu "Pieslēgties EDS" atvērsies Elektroniskās deklarēšanas sistēmas autentificēšanās lapa kura piedāvā dažādās EDS autentificēšanās iespējas:

- Ar EDS lietotājvārdu un paroli
- eParaksts vai eParaksts Mobile
- Izmantojot latvija.lv paplašinājumu

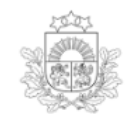

Valsts ienēmumu dienests Elektroniskās deklarēšanas sistēma

Pieslēgties ar Pieslēgties citām sistēmām Ārpus ES reģistrēto komersantu Latvi)a.lv Pieslēgties Valsts ieņēmumu dienesta eParaksts reģistrācija PVN īpašajā režīmā (OSS) publiskojamo datu bāzei Pieslēgties EDS lietotājvārdu un paroli Muitas deklarāciju statusa pārbaude Eiropas informācijas sistēmām

Lai autentificētos EDS, izmantojot **latvija.lv** tehnisko risinājumu, autentifikācijas lapa nospiež spiedpogu. Atveroties banku izvēles lapai, iepazīstas ar internetbankas autentifikācijas noteikumiem un izdara atzīmi par piekrišanu tiem.

**LV** EN

矽

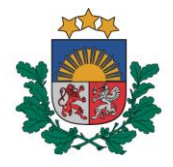

## Valsts ieņēmumu dienests

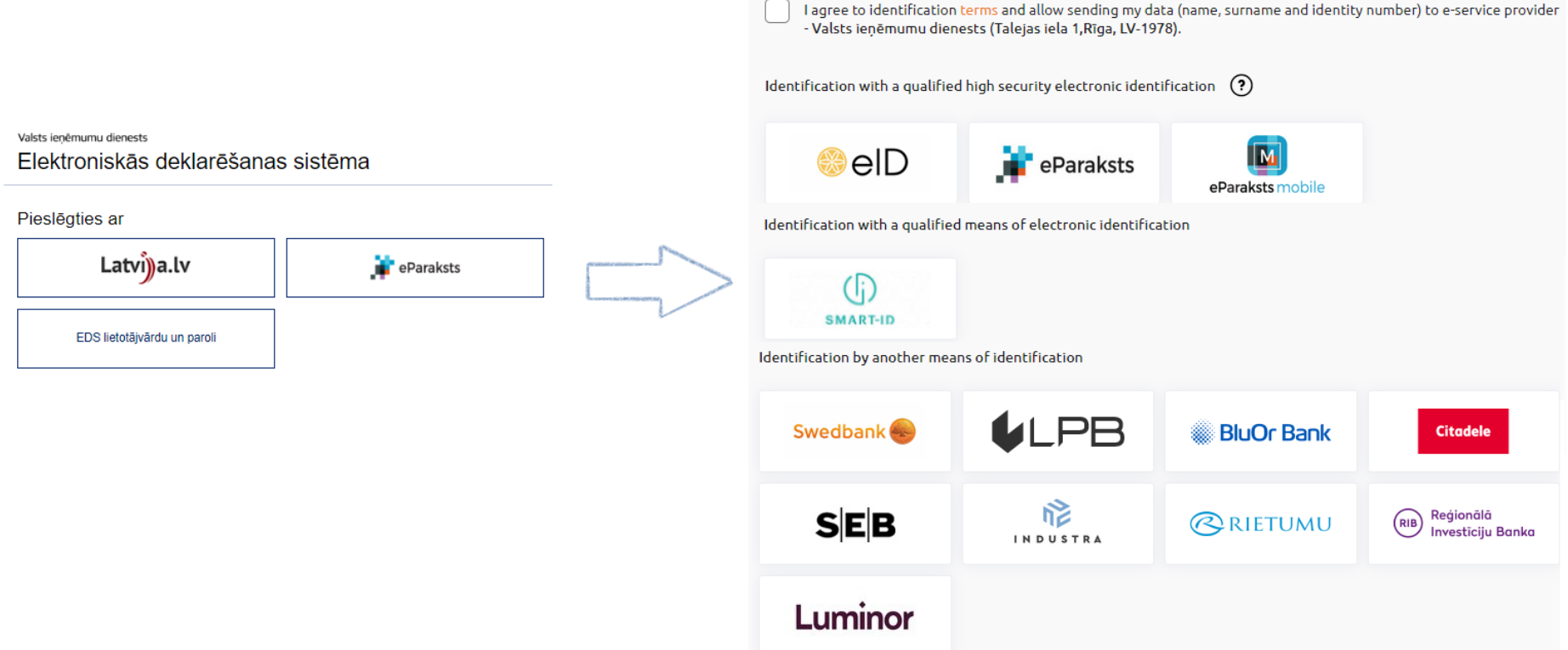

- 1. Izmantojot savu eID vai eParaksts pieejamo tehnisko risinājumu ir nepieciešams:
- Derīgam un ar aktivizētam sertifikātam eID kartē;
- Savas eID kartes PIN numura informācija;
- eID kartes lasītājs;
- Dators un interneta pieslēgums;

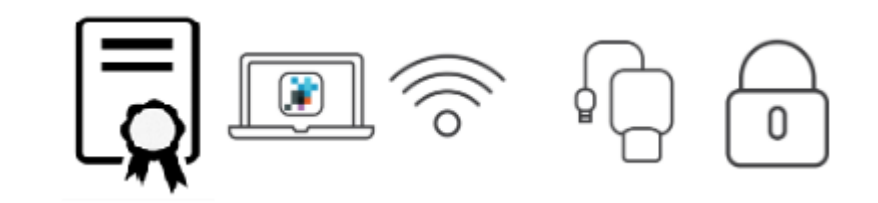

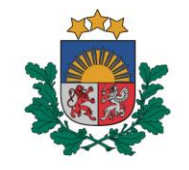

Valsts ieņēmumu dienests

Informāciju sagatavoja Valsts ieņēmumu dienesta Nodokļu pārvalde Informācijas sistēmu atbalsta daļa

## **Valsts ieņēmumu dienests**

Materiāls sagatavots: 05.12.2023.

Materiāls pēdējo reizi aktualizēts: 29.04.2024.

Atsauksmes par materiāla kvalitāti vai priekšlikumus tā uzlabojumiem priecāsimies saņemt Elektroniskās deklarēšanas sistēmas sadaļā "Sarakste ar VID"